## How do I quote Relevant Life policies only?

Last Modified on 24/03/2017 9:59 am GMT

Webline offers business protection quotes which bring back results for Relevant Life policies if the search criteria is met. There is no specific option to select or filter results to display only Relevant Life policies but the quotes are returned for all business protection policies meeting the criteria required.

To quote for Business Protection, navigate to Quotes > Protection > Business Protection.

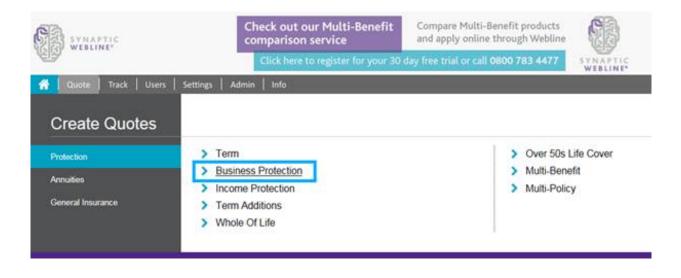